## **Lab 3. Setarea algoritmelor de routing la subreţele locale.**

Această lucrare de laborator se bazează pe configuraţiea facută la lucrarea precedentă.

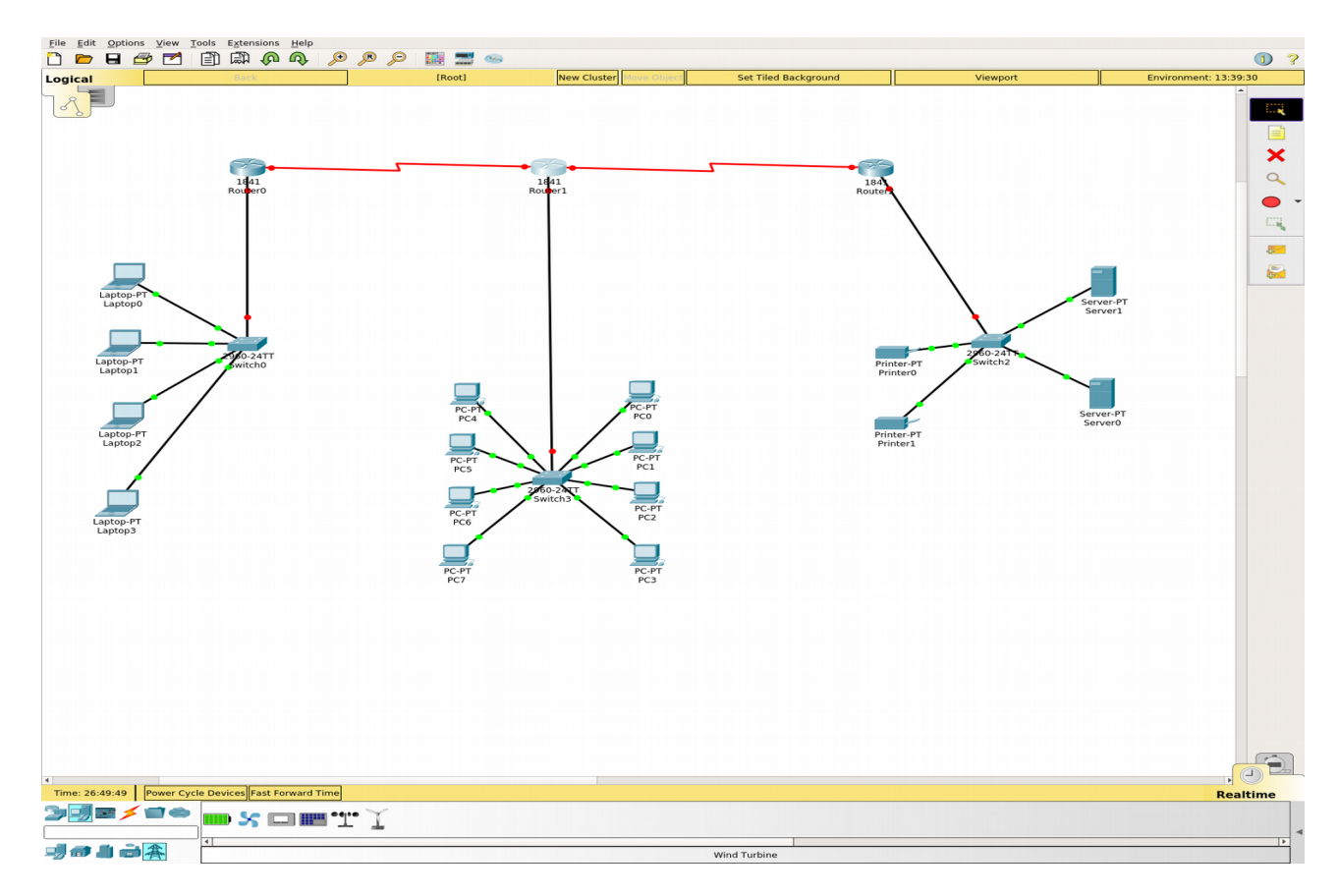

Data aceasta este necesar de configura routere Router0, Router1, Router2 în aşa mod, că toate subreţele să aibă posibilitatea de a se schimba cu packetele de tip TCP.

Configuraţia pentru interfaţa F0/0 a Routerului0 arată în felul următor:

**Router**>enable **Router**#configure terminal **Router**(config)#interface FastEthernet 0/0 **Router**(config-if)#ip address 192.168.1.254 255.255.255.0 **Router**(config-if)#no shutdown

Interfaţa serială poate fi configurată în felul următor:

**Router**>enable **Router**#configure terminal **Router**(config)#interface Serial 0/1/0 **Router**(config-if)#ip address 10.1.1.5 255.255.255.252 **Router**(config-if)#clock rate 4000000 **Router**(config-if)#no shut

Pentru a vizualiză setări curente a Routerului se utilizează comanda: Router#*show ip int brief* Modifier *brief* indică că, este necesar de vizualizat informaţia în forma scurtă.

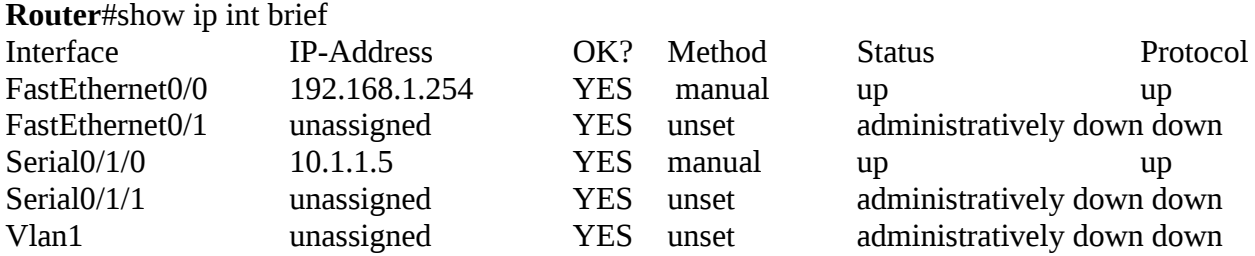

Pentru a vizualiza setul de protocoale, pe care le suportă router ales, se utilizează comanda:

## **Router**#*show protocols*

Global values: Internet Protocol routing is enabled FastEthernet0/0 is up, line protocol is up Internet address is 192.168.1.254/24 FastEthernet0/1 is administratively down, line protocol is down Serial0/1/0 is up, line protocol is up Internet address is 10.1.1.5/30 Serial0/1/1 is administratively down, line protocol is down Vlan1 is administratively down, line protocol is down

Comanda aceasta este utilă încă prin faptul, că arată masca pentru fiecare subrețea.

Pentru a vizualiza tabel de rutare se utilează comanda:

## Router#*show ip route*

Codes: C - connected, S - static, I - IGRP, R - RIP, M - mobile, B - BGP D - EIGRP, EX - EIGRP external, O - OSPF, IA - OSPF inter area N1 - OSPF NSSA external type 1, N2 - OSPF NSSA external type 2 E1 - OSPF external type 1, E2 - OSPF external type 2, E - EGP i - IS-IS, L1 - IS-IS level-1, L2 - IS-IS level-2, ia - IS-IS inter area \* - candidate default, U - per-user static route, o - ODR P - periodic downloaded static route

Gateway of last resort is not set

10.0.0.0/30 is subnetted, 1 subnets

C 10.1.1.4 is directly connected, Serial0/1/0

C 192.168.1.0/24 is directly connected, FastEthernet0/0

Pentru a seta routing static este necesar de adăugat o regulă nouă în table de routing. Pentru Router0 este sens de adăugat regula care va redirecționa toate packetele care merg în afara subrețelei 192.168.1.0 255.255.255. Pentru a adăuga această regulă introduceţi următoarele comenzi:

**Router**>enable **Router**#configure terminal **Router**(config)#ip route 0.0.0.0 0.0.0.0 S0/1/0 **Router**(config)#exit

Încercaţi sa faceţi ping request din subreţea 0 la subreţea 1. Vizualizaţi acest request. Explicaţi comportamentul fiecărui dispozitiv din lanzul de comunicare.

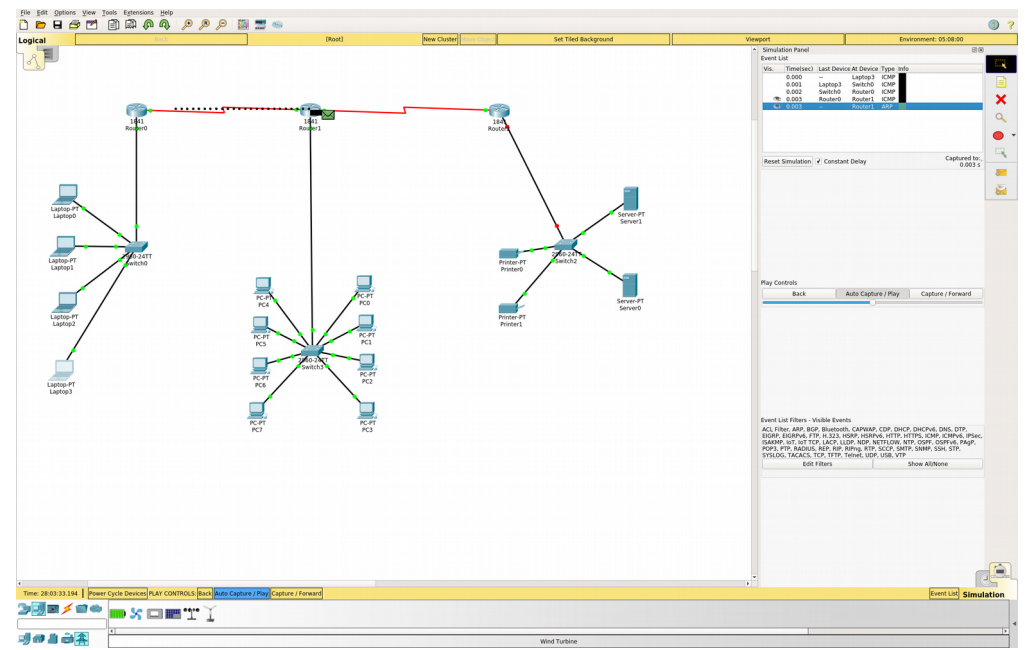

Pentru a ava conectarea corectă la router1 trebuie să fie setate reguli de rutarea la mai 3 subreţele. Adică, metoda de rutare statică nu poate fi utilizată. Pentru a seta rulare statică se utilizează următoarele comenzi:

**Router**>enable **Router**#configure terminal **Router**(config)#ip route 192.168.1.0 255.255.255.0 10.1.1.5

Sau dacă cunoaşteţi prin ce interfaţă o anumită subreţea poate fi ajunsă: **Router**(config)#ip route 192.168.1.0 255.255.255.0 S0/1/0

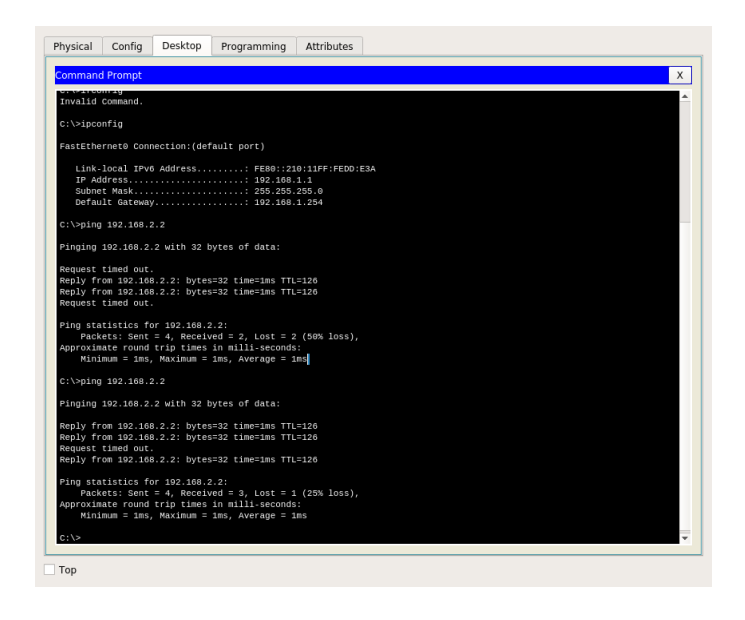

**Repetaţi paşii de setare verificare pentru toate 3 routere, și explicaţi rezultatele.**